# JuPic Programmer

## Emulator of PICSTART Plus programmer Works with MPLAB IDE and PICP

http://ajpic.zonk.pl/

#### Programmer description

The programmer was build with a new processor PIC16F87, which has the self programming function. The device can work with Integrated Development Environment MPLAB™ IDE (works under operating systems like Windows 98SE, Windows ME, Windows NT 4.0 SP6a WS, Windows 2000 SP2 or Windows XP). This combination makes very useful, efficient and professional tool for each user. Functionality of this pack makes this device easy to use with small, medium or advanced projects and is designed either for beginners or advanced users.

The device is compatible with the original PICSTART Plus® programmer and fully integrates with MPLAB environment. The programmer is designed to work with FLASH memory "F" microcontrollers and with EPROM memory "C" family microcontrollers:

> PIC10F2XX, PIC12FXXX, PIC16F6XX, PIC16F7X, PIC16F8X, PIC16F81X, PIC16F7X7, PIC16F8XA, PIC16F8XX, PIC16F8XXA, PIC18FXXXX

PIC12C5XX, PIC12C6XX, 16C4XX, 16C5XX, 16C6X, 16C6XX, 16C7X, 16C7XX, 16C9XX

MPLAB IDE can be fully free downloaded from Microchip web site http://www.microchip.com/. The newest software is available in version "6.xx","7.xx", the programmer also works with older version "5.70.40".

MPLAB program is designed to work with single source files or whole projects. Grouping files with project gives a best way to design and control the application, it increase a comfort of work too.

Program can be use with many useful functions:

- $\checkmark$  creating and editing source files
- $\checkmark$  making the projects with files
- $\checkmark$  importing the Intel HEX files
- $\checkmark$  debugging the source code
- $\checkmark$  assembling, compiling and linking source code
- $\checkmark$  working with time critical signals
- $\times$  watching the variables while the program is executing
- $\checkmark$  editing a memory
- $\checkmark$  simulating the program
- $\checkmark$  sending a code to processor
- $\checkmark$  debugging with ICD protocol
- $\times$  exporting and importing data
- $\checkmark$  solving the problem with hand help

#### Programmer installation

- 1. Place the programmer on stable dielectric base
- 2. Plug the serial cable RS232 to PC computer and programmer
- 3. Plug the power supply unit and next power cable 12V to programmer
- 4. Place the processor in DIP holder or plug the external programming cable into ICSP socket (chapter ICSP connector)
- 5. Lunch MPLAB IDE program on PC computer (the program is free and can be downloaded from web site: http://www.microchip.com/ or http://ajpic.zonk.pl/, documentation of program can be downloaded too from web site). User's interface depends on installed program version, JuPic programmer works either with old version of program 5.70.40 or with a newest version 6.xx or higher 7.xx
- 6.Before starting to work, the chapter "Programmer configuration" should be read

#### Working with MPLAB 5.70.40 version

The programmer activation should be done with options:

- 1. Set the type of programmer: Options  $\rightarrow$  Programmer Options  $\rightarrow$ Select Programmer… → PICSTART Plus Dev. Programmer
- 2. Set the port the programmer will be work with: Options  $\rightarrow$  Programmer Options  $\rightarrow$  Communication Port Setup...  $\rightarrow$  COMx
- 3. Activate the programmer: PICSTART Plus  $\rightarrow$  Enable Programmer

Points 1 and 2 should be done once when the first lunch of MPLAB program occurred because all the settings are saved. This settings can be change later if needed.

When the settings are completed MPLAB starts establishing a connection between program and programmer, this window should appear:

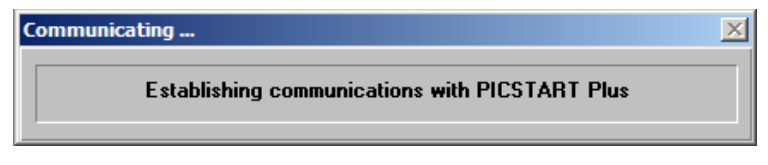

Pic. 1 Establishing communication with programmer

In case of any problems of transmission or configuration, MPLAB shows the error window with corresponding statement.

Next appear the firmware version of JuPic programmer.

All descriptions which are displayed as PICSTART Plus programmer but refers to JuPic programmer of course.

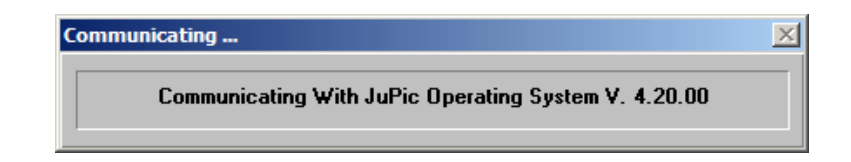

Pic. 2 Getting the version of firmware

After establishing connection the user interface should be appear (Pic. 3) and all functions of programmer are ready to use:

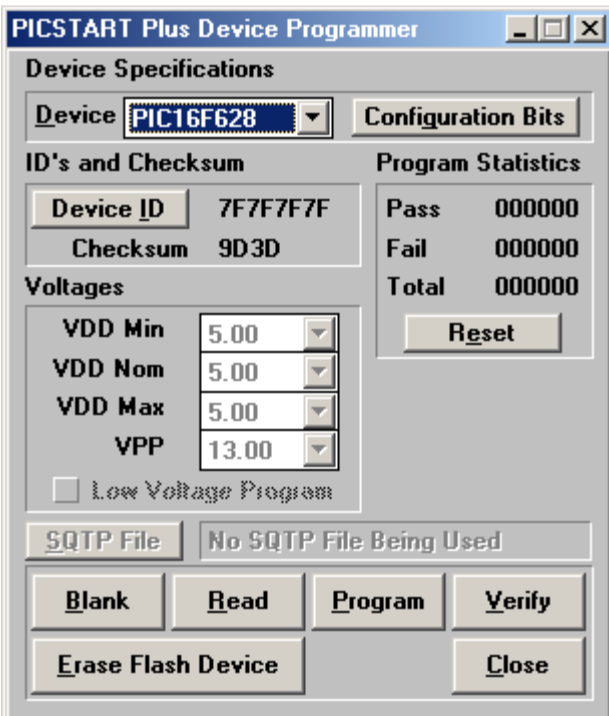

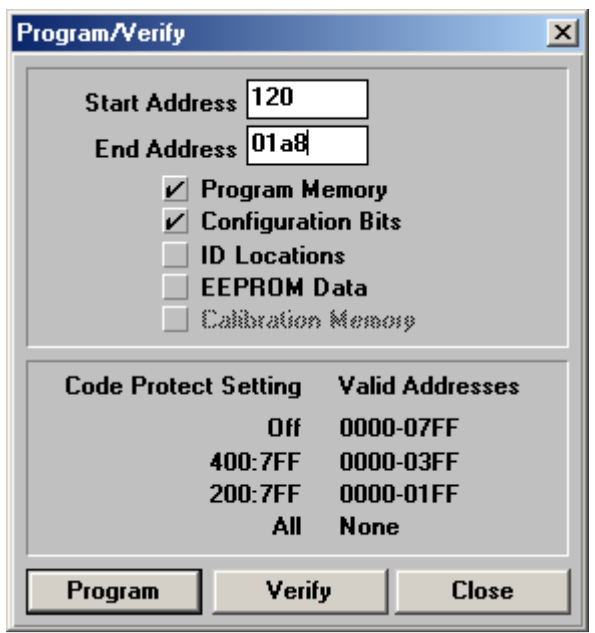

Pic. 3 User interface Pic. 4 Part memory programming window

The buttons are:

- Device choosing the processor
- $-$  Device ID  $-$  setting the ID bits
- $-$  Configuration Bits  $-$  setting the Configuration bits
- Blank processor blank check
- Read read the processor code
- Program write the processor code
- Verify code verification
- $-$  Erase Flash Device  $-$  erasing the processor, JuPic programmer has this function implemented in hardware (button "ERASE") working independently from MPLAB.
- $-$  Close  $-$  closing the interface

Processor can be program with "Program" button (Pic. 3), after this action all available processor memory will be changed: program memory (FLASH or EPROM), data memory (EEPROM), ID memory (ID Locations) and configuration memory (Configuration Bits).

If only a special part of memories must be program the range memory window should be choose Menu  $\rightarrow$  PICSTART Plus  $\rightarrow$  Program/Verify... and next set the right parameters (Pic. 4). Program interface can be use to set program memory ranges too.

Very important stage of programming is preparing the configuration bits. That bits can be set in "Configuration Bits" memory window. Each processor has a different range of settings according to specification:

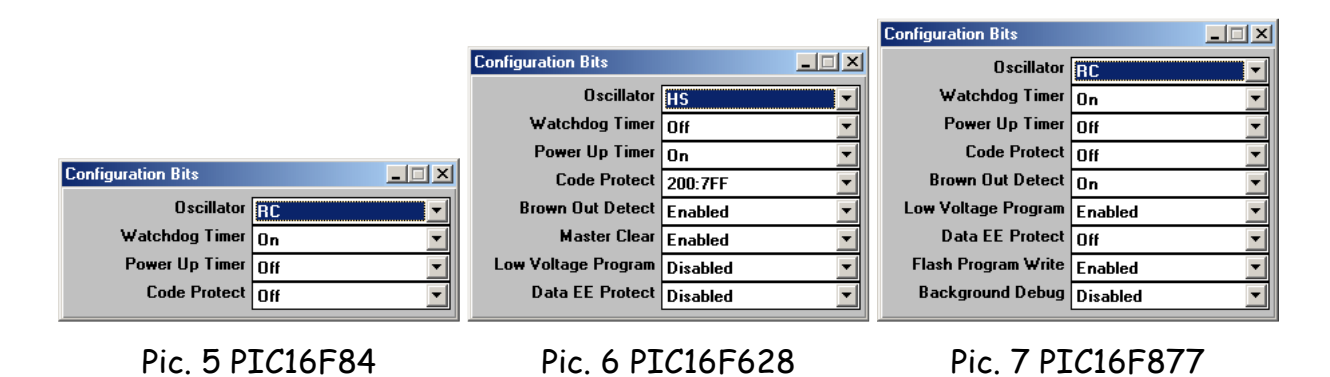

MPLAB environment is easy configurable and user can reach to all the functions and needs. This picture below shows the look of some project:

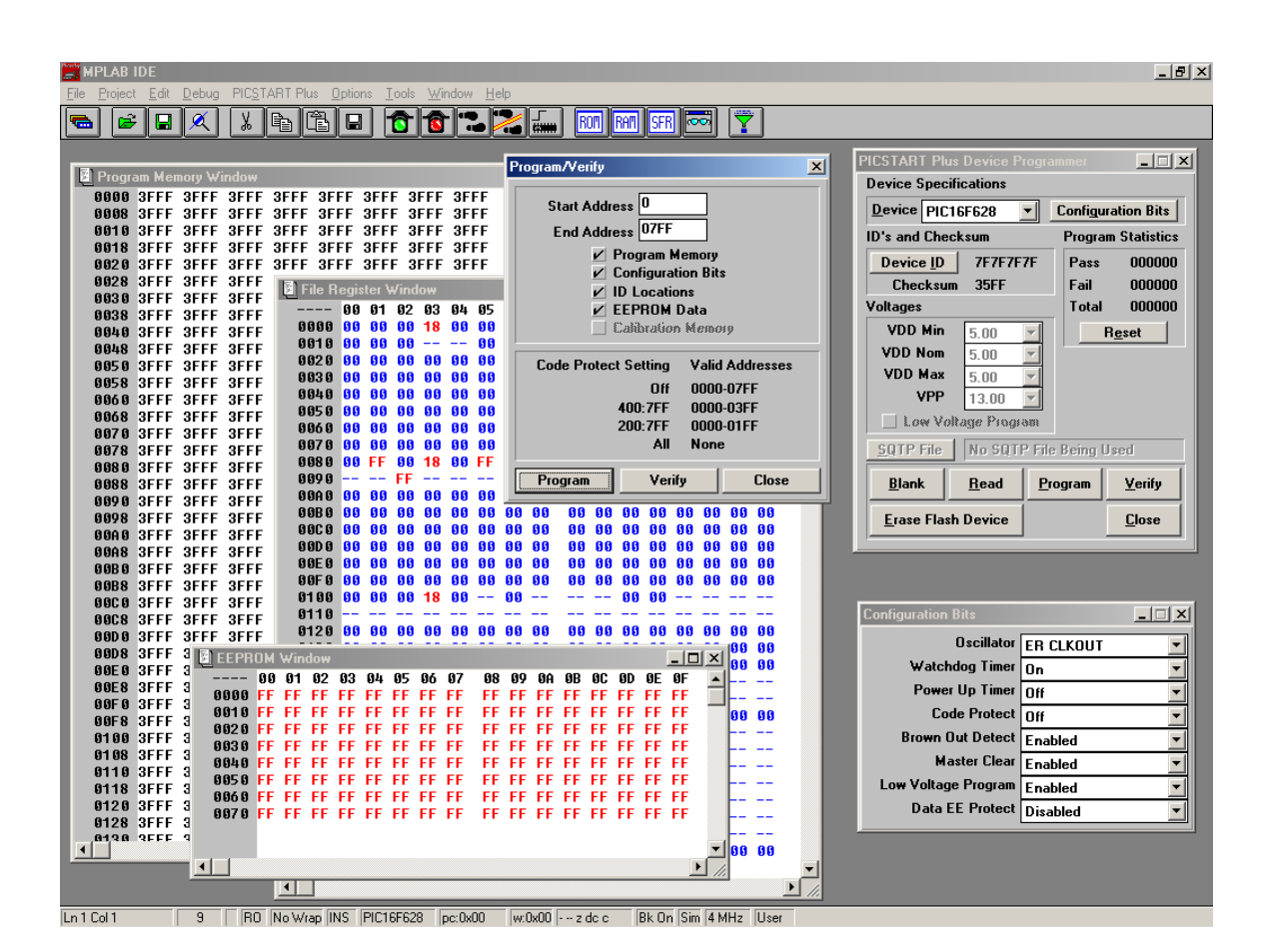

Pic. 8 Full user interface

#### Working with MPLAB 6.xx and 7.xx version

The programmer activation should be done with options:

- 1. Set the type of programmer: Programmer  $\rightarrow$  Select Programmer  $\rightarrow$ PICSTART Plus
- 2. Set the port of programmer: Programmer  $\rightarrow$  Settings...  $\rightarrow$  Communi $cation \rightarrow$  COM $\times$
- 3. Activate the programmer: Programmer  $\rightarrow$  Enable Programmer

That steps shown above (except enable) should be set only once at the first startup because MPLAB can remember all parameters. This settings can be also change later if needed.

When enable function is called MPLAB sends a request to JuPic and after a short while programmer is ready to use. Initialization is completed when device bar stays active:

Da Da Da Da Da Pass: 0 Fail: 0 Total: 0

Pic. 9 Programmer functions

Calling the functions (from left side):

- Blank Check processor blank check
- Read read the processor code
- Program write the processor code
- Verify code verification
- $-$  Erase Flash Device  $-$  erasing the processor, JuPic programmer has this function implemented in hardware (button "ERASE") working independently from MPLAB.

The right side of abave bar shows a count of succeed writes (Pass), wrong writes (Fail) and total writes (Total) processor memories.

From this moment the programmer is ready to use and the "Workspace" can be build. Before programming the processor type must be set which is used in project: Configure  $\rightarrow$  Select Device...  $\rightarrow$  Device (Pic. 10)

A green led indicator (PICSTART Plus) shows if the processor can be use with this programmer (a list of processors work with JuPic programmer can be read below in last chapter), a yellow led shows limited capabilities with this part (beta support), and a red led shows that this processor can't be programmed by this tool.

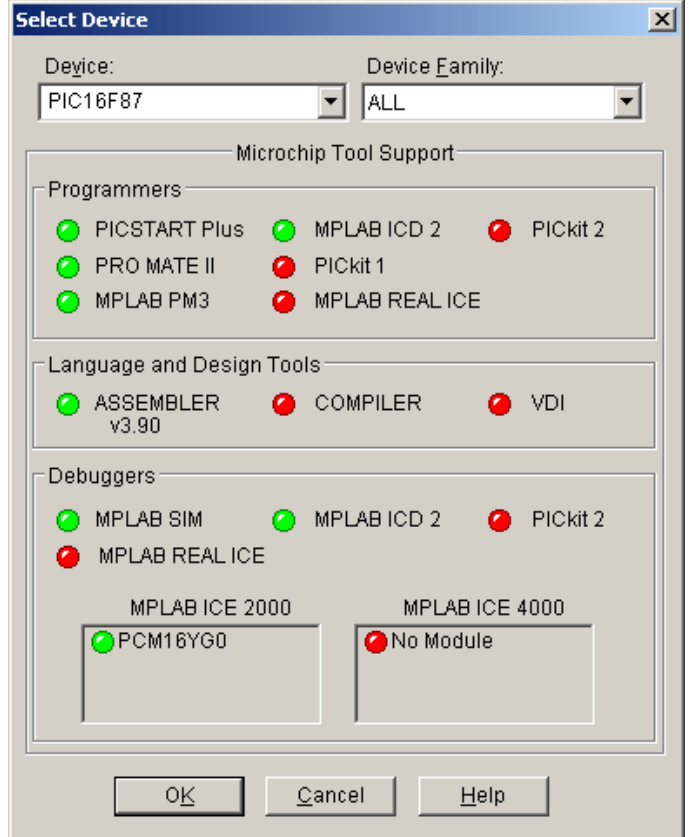

Pic. 10 Processor choosing window

After configuring this settings MPLAB is ready to program a connected processor.

Processor can be program with "Program" button, after this action all available processor memory will be changed: program memory (FLASH or EPROM), data memory (EEPROM), ID memory (ID Locations) and configuration memory (Configuration Bits), depends on auto memory range calcu**lation** 

If only a special part of memories must be program the range memory window should be choose: Programmer  $\rightarrow$  Settings...  $\rightarrow$  Memory Ranges (Pic. 11) and set a required parameters. Program interface can be used to set program memory ranges too. All settings are saved in project and actived at next programming call.

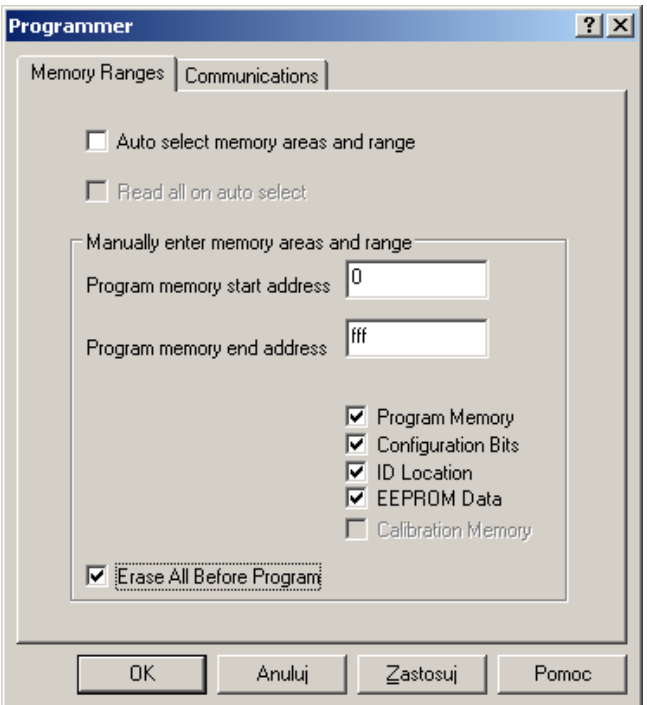

Pic. 11 Setting the range of memory programming

Before program the processor the configuration bits should be set: Configure  $\rightarrow$  Configuration Bits... (Pic. 12 and Pic. 13)

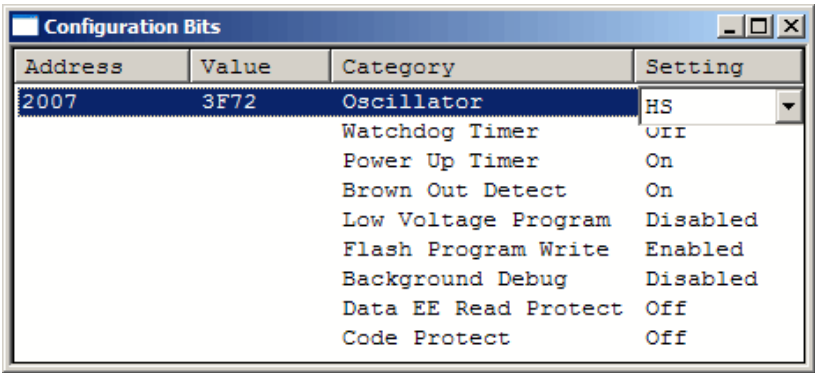

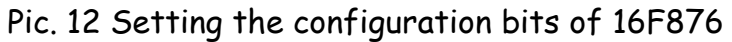

| <b>Configuration Bits</b> |       |                      |                |
|---------------------------|-------|----------------------|----------------|
| Address                   | Value | Category             | Setting        |
| 300001                    | 26    | Oscillator           | HS-PLL Enabled |
|                           |       | Osc. Switch Enable   | Disabled       |
| 300002                    | ΟF    | Power Up Timer       | Disabled       |
|                           |       | Brown Out Detect     | Enabled        |
|                           |       | Brown Out Voltage    | 2.0V           |
| 300003                    | ΟF    | Watchdog Timer       | Enabled        |
|                           |       | Watchdog Postscaler  | 1:128          |
| 300006                    | 05    | Low Voltage Program  | Enabled        |
|                           |       | Background Debug     | Enabled        |
|                           |       | Stack Overflow Reset | Enabled        |

Pic. 13 Setting the configuration bits of 18F458 (part)

Settings of ID memory can be easy changed by calling menu window: Configure  $\rightarrow$  ID Memory... (Pic. 14)

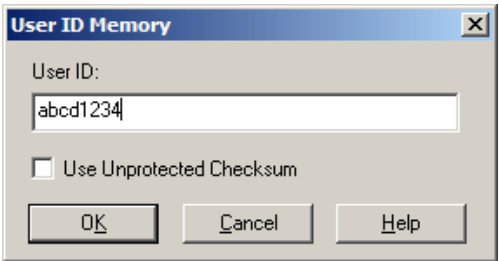

Pic. 14 Processor ID memory

The EEPROM memory can be easy modify by calling menu window: View  $\rightarrow$  EEPROM (Pic. 15)

| <b>EEPROM:2</b> |      |          |    |    |             |    |     |     |     |     |                                                 |     |     |          |     |      |                                                                         | $\Box$ $\Box$ $\times$ |
|-----------------|------|----------|----|----|-------------|----|-----|-----|-----|-----|-------------------------------------------------|-----|-----|----------|-----|------|-------------------------------------------------------------------------|------------------------|
| Address         | 00   | 01       |    | 03 | 04          | 05 | 06  | 07  | 08. | -09 | 0A                                              | 0B. | OC. | OD       | OE. | ΟF   | ASCII                                                                   |                        |
| 0000            |      |          |    |    |             |    |     |     |     |     | F8 EB FC 82 73 03 5C A6 74 F9 CE 8F 3B 5C B7 DD |     |     |          |     |      | $\ldots$ . 3. \ . t; \                                                  |                        |
| 0010            |      |          |    |    |             |    |     |     |     |     |                                                 |     |     |          |     |      | 78 70 5C 90 BC D1 F7 CA 2E 58 09 D6 7F 42 F1 6A xp\ .XB.j               |                        |
| 0020            |      |          |    |    |             |    |     |     |     |     |                                                 |     |     |          |     |      | 20 8F BE 29 B2 A9 42 6C BE 46 67 42 A6 8F C7 B6 B1 . FqB                |                        |
| 0030            |      |          |    |    |             |    |     |     |     |     |                                                 |     |     |          |     |      | DB 82 76 50 51 95 22 DE 30 9C 5F 73 CD EC 3C B1  vPQ.". 0. s<.          |                        |
| 0040            |      |          |    |    |             |    |     |     |     |     | D8 C1 1A 44 D7 DD BE AF D2 72 A4 4B 50 42 96 8C |     |     |          |     |      | $\ldots$ D $\ldots$ KPB                                                 |                        |
| 0050            |      |          |    |    |             |    |     |     |     |     |                                                 |     |     |          |     |      | 83 05 7E 87 CO 0B 79 B1 32 22 2C EA CE BA 5B BA ~y. 2",[.               |                        |
| 0060            |      |          |    |    |             |    |     |     |     |     |                                                 |     |     |          |     |      | 89  47  B7 DA  C9  E7  F8  F6 1A  45  2C  B1  23  BD  4F  EA  .G .E#.O. |                        |
| 0070            |      | D8 C1 1B |    |    | 3D F1 7B 21 |    |     | CD. |     |     | 9A B3 19 41                                     |     |     | 6C F4 77 |     | - OD | $\ldots = . \cup A1. w.$                                                |                        |
| 0080            | 9C – |          | 3F |    |             |    | -19 | C9. | FD. |     |                                                 |     |     |          |     |      | 87 A8 7C 06 47 18 55 ?.r  I.G.U                                         |                        |

Pic. 15 Processor EEPROM memory

MPLAB is design to work with very advanced projects and it is the easiest way to build an application. The files in project's structure is very readable for user. A tree of project is shown below (Pic. 16):

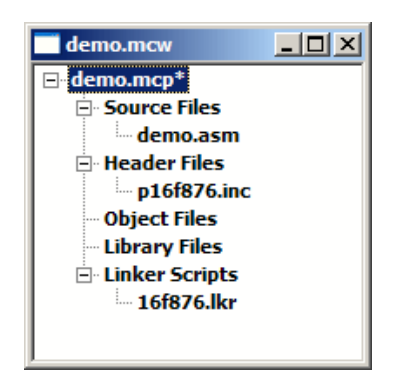

Pic. 16 Building the project

MPLAB supports very useful and helpful tools either for debugging and simulating program code Debugger  $\rightarrow$  Select Tool  $\rightarrow$  MPLAB SIM or watching the registers and stack pointer of program:

| <b>Watch</b>            |                        |       | $\boldsymbol{\mathsf{x}}$ |
|-------------------------|------------------------|-------|---------------------------|
| Add SFR<br><b>TRISB</b> | Add Symbol   BODEN_OFF |       |                           |
| Address                 | Symbol Name            | Value |                           |
| 001F                    | <b>ADCONO</b>          | 01    |                           |
| 008D                    | PIE2                   | 00    |                           |
| 0005                    | PORTA                  | 00    |                           |
| 0001                    | <b>TMR0</b>            | 16    |                           |
| 0086                    | TRISB                  | ΆF    |                           |
|                         |                        |       |                           |
| Watch 2<br>Watch 1      | Watch 3<br>Watch 4     |       |                           |

Pic. 17 Watching processor registers Pic. 18 Watching program stack

| <b>Hardware Stack</b> |             | $\Box$         |
|-----------------------|-------------|----------------|
| <b>TOS</b>            | Stack Level | Return Address |
| ⇒                     | o           | Empty          |
|                       | 1           | 0205           |
|                       | 2           | 0591           |
|                       | з           | 0000           |
|                       | 4           | 0000           |
|                       | 5           | 0000           |
|                       | 6           | 0000           |
|                       |             | 0000           |
|                       |             | 0000           |

MPLAB has build a new editor where syntax is highlighted, and the program code is more readable.

|                  | <b>M</b> MPLAB IDE v6.30 |                |                                           |                                                                |                                                                        |                            |   |                              |            |                                                                                                    |                |                        |                        |
|------------------|--------------------------|----------------|-------------------------------------------|----------------------------------------------------------------|------------------------------------------------------------------------|----------------------------|---|------------------------------|------------|----------------------------------------------------------------------------------------------------|----------------|------------------------|------------------------|
|                  |                          |                |                                           |                                                                | File Edit View Project Debugger Programmer Tools Configure Window Help |                            |   |                              |            |                                                                                                    |                |                        |                        |
| ▯空口              |                          | 一名 一           | ୃକ<br>ā                                   | n C B B B                                                      | త<br>圈                                                                 | $E$ if $T$ $A$ or $\Pi$ of |   |                              |            | Day Day Day Day Pass: 0 Fail: 0 Total: 0                                                                                |                |                        |                        |
|                  | <b>Program Memory</b>    |                |                                           |                                                                |                                                                        |                            |   | $ \Box$ $\times$             |            | <b>Hardware Stack</b>                                                                                                   |                |                        | $ \Box$ $\times$       |
|                  | Line                     |                | Address                                   | Opcode                                                         |                                                                        | Disassembly                |   | $\blacktriangle$             | <b>TOS</b> | Stack Level                                                                                                    |                | Return Address         |                        |
|                  |                          | 1              | 0000                                      | 280C                                                           | GOTO Oxc                                                               |                            |   |                              |            |                                                                                                    | $\circ$        | Empty                  |                        |
|                  |                          | $\overline{a}$ | 0001                                      | <b>SFFF</b>                                                    | ADDLW Oxff                                                             |                            |   |                              |            | ⇨                                                                                                    | $\mathbf{1}$   | 000D                   |                        |
|                  |                          | 3              | 0002                                      | <b>SEFF</b>                                                    | ADDLW Oxff                                                             |                            |   |                              |            |                                                                                                    | $\overline{2}$ | 0000                   |                        |
|                  |                          | 4              | 0003                                      | <b>SEEF</b>                                                    | ADDLW Oxff                                                             |                            |   |                              |            |                                                                                                    | 3              | 0000                   |                        |
|                  |                          | 5              | 0004                                      | 00A0                                                           | MOVWF 0x20                                                             |                            |   | D:\!PROJEKT\JUPIC\12F675.ASM |            |                                                                                                    |                |                        | $  $ $\Box$   $\times$ |
|                  |                          | 6              | 0005                                      | 0803                                                           | MOVF 0x3. 0                                                            |                            |   |                              |            |                                                                                                    |                |                        |                        |
|                  |                          | 7              | 0006                                      | 00A1                                                           | MOVWF 0x21                                                             |                            |   |                              |            | ; isr code can go here or be located as a call subroutine elsewh                                                        |                |                        |                        |
|                  |                          | 8              | 0007                                      | 0821                                                           | MOVF 0x21, 0                                                           |                            |   |                              |            |                                                                                                    |                |                        |                        |
|                  |                          | 9              | 0008<br>0009                              | 0083                                                           | MOVWF 0x3                                                              |                            |   |                              |            |                                                                                                    |                |                        |                        |
|                  |                          | 10             |                                           | <b>OEAO</b>                                                    | SWAPF 0x20, 0x1                                                        |                            |   |                              | movf       | status temp, w                                                                                                    |                | ; retrieve copy of STA |                        |
|                  |                          | 11<br>12       | 000A<br>000B                              | 0E20<br>0009                                                   | SWAPF 0x20, 0<br><b>RETEIE</b>                                         |                            |   |                              | movwf      | <b>STATUS</b>                                                                                                    |                | ; restore pre-isr STAT |                        |
|                  | Ď                        | 13             | 000C                                      | <b>23FF</b>                                                    | CALL Ox3ff                                                             |                            |   |                              | swapf      | w temp, f                                                                                                    |                |                        |                        |
|                  |                          | 14             | 000D                                      | 1683                                                           | BSF 0x3, 0x5                                                           |                            |   |                              | swapf      | w temp, w                                                                                                    |                | ; restore pre-isr W re |                        |
|                  |                          | 15             | 000E                                      | 0090                                                           | MOVWF 0x10                                                             |                            |   |                              | retfie     |                                                                                                    |                | ; return from interrup |                        |
|                  |                          | 16             | 000F                                      | 1283                                                           | BCF 0x3. 0x5                                                           |                            |   |                              |            |                                                                                                    |                |                        |                        |
|                  |                          | 5.7            | 0010                                      | $\begin{array}{ccc} \circ & \circ & \circ & \circ \end{array}$ | annita over                                                            |                            |   |                              |            | ; these first 4 instructions are not required if the internal os                                                        |                |                        |                        |
|                  |                          |                | <b>Special Function Registers</b>         |                                                                |                                                                        |                            |   | main                         |            |                                                                                                    |                |                        |                        |
|                  | Address V                |                | SFR Name                                  | Hex                                                            | Decimal                                                                | Binary                     | ⇨ |                              | ca11       | 0x3FF                                                                                                    |                | ; retrieve factory cal |                        |
|                  |                          |                | <b>WREG</b>                               | ΆA                                                             |                                                                        | 170 10101010               |   |                              | bsf        | STATUS, RPO                                                                                                    |                | ; set file register ba |                        |
|                  | 0000                     |                | <b>INDF</b>                               | $-$                                                            |                                                                        | ----------                 |   |                              | movwf      | OSCCAL                                                                                                    |                | ; update register with |                        |
|                  | 0001                     |                | <b>TMRO</b>                               | 00                                                             | $\Omega$                                                               | 00000000                   |   |                              | bof        | STATUS, RPO                                                                                                    |                | ; set file register ba |                        |
|                  | 0002                     |                | PCT.                                      | 0 <sup>C</sup>                                                 |                                                                        | 12 00001100                |   |                              |            |                                                                                                    |                |                        |                        |
|                  | 0003                     |                | <b>STATUS</b>                             | 18                                                             |                                                                        | 24 00011000                |   | ; remaining code goes here   |            |                                                                                                    |                |                        |                        |
|                  | 0004                     |                | <b>FSR</b>                                | 00                                                             | $\Omega$                                                               | 00000000                   |   |                              |            |                                                                                                    |                |                        |                        |
|                  | 0005                     |                | GPTO                                      | 08                                                             | 8                                                                      | 00001000                   |   |                              | <b>ORG</b> | 0x3ff                                                                                                    |                | : osc cal              |                        |
|                  | 000A                     |                | PCLATH                                    | 00                                                             |                                                                        | 0.0000000                  |   |                              | movlw      | Oxaa                                                                                                    |                | ; save off current W r |                        |
|                  | 000B                     |                | <b>INTCON</b>                             | 00                                                             |                                                                        | 0 00000000                 |   |                              |            |                                                                                                    |                |                        |                        |
|                  | Output                   |                |                                           |                                                                |                                                                        |                            |   |                              |            |                                                                                                    |                |                        | $ \Box$ $\times$       |
|                  | Build                    |                | Find in Files PICSTART                    |                                                                |                                                                        |                            |   |                              |            |                                                                                                    |                |                        |                        |
|                  |                          |                |                                           |                                                                |                                                                        |                            |   |                              |            | Executing: "C:\Program Files\MPLAB IDE\MCHIP Tools\mpasmwin.exe" /q /p12F675 "12f675.asm" /1"12f675.lst" /e"12f675.err" |                |                        |                        |
|                  |                          |                | Loaded D:\!projekt\jupic\12f675.COD       |                                                                |                                                                        |                            |   |                              |            |                                                                                                    |                |                        |                        |
|                  |                          |                | BUILD SUCCEEDED: Sat Sep 06 11:16:20 2003 |                                                                |                                                                        |                            |   |                              |            |                                                                                                    |                |                        |                        |
|                  |                          |                |                                           |                                                                |                                                                        |                            |   |                              |            |                                                                                                    |                |                        |                        |
|                  |                          |                |                                           |                                                                |                                                                        |                            |   |                              |            |                                                                                                    |                |                        |                        |
|                  |                          |                |                                           |                                                                |                                                                        |                            |   |                              |            |                                                                                                    |                |                        |                        |
|                  |                          |                |                                           |                                                                |                                                                        |                            |   |                              |            |                                                                                                    |                |                        |                        |
| <b>MPLAB SIM</b> |                          |                | PICSTART Plus PIC12F675                   | pc:0xc                                                         | W:0xaa<br>$z$ dc $c$                                                   |                            |   | 0x2202                       |            |                                                                                                    |                |                        |                        |

Pic. 19 Full user interface

#### Programmer functions

Programmer has many functions expanding its ability:

- $\checkmark$  device has build in an erase button, which can be use to erase the processor memories without lunching MPLAB and connecting programmer to computer (even Code Protection), to call this function an "ERASE" button must be pushed and hold down for 2 seconds.
- $\checkmark$  an information LED diode "PROG" shows a state of device:
	- two double short blink power on an device initiatializing
	- $-$  diode is on  $-$  programmer is ready to use
	- diode is fast blinking establishing communication with MPLAB
	- diode is slow blinking data transmission is in progress with MPLAB (read/write)
	- $-$  diode is off  $-$  an "ERASE" button is pushed and hold down
	- three short blink the processor was erased
	- diode generates periodically three short blink the programmer is in trap state, there's no active code or the code is damaged and new firmware must be downloaded
- $\checkmark$  an external ICSP (In-Circuit Serial Programming) connector was build in, a processor can be programmed in designed board
- $\checkmark$  LVP mode can be activated and use
- $\checkmark$  programmer has build in a DIP18 socket, which may be use to fast program a stand alone processor without any additional connecting cables. This socket is designed to work with DIP18, DIP14 and DIP8 compatible processors too (excluding PIC10FXXX).
- $\checkmark$  a configuration jumpers can easy suits the programmer to own hardware requirements
- $\checkmark$  programmer can be connected directly to serial computer port COM without serial cable
- $\checkmark$  ICs are place with additional sockets and can be easy replace with a new ones in case of damage.
- $\checkmark$  a write procedures was optimized and work faster now.
- $\checkmark$  a feature of upgrading new firmware through serial port was added.

JuPic programmer can be connected with the computer through serial connector RS-232C and straight through cable (modem), which is the same for original PICSTART Plus programmer.

The cable for serial connection has one male plug DB-9M at programmer side and a female one DB-9F or DB-25F at computer side. This cable can be hand made; the signal used by programmer are listed below in table.

|            | $DB-25$ DB-9   |   | <b>Direction</b> | <b>DB-9</b> |             |
|------------|----------------|---|------------------|-------------|-------------|
| Signal     | Female         |   | $PC - JuPic$     | Male        | Signal      |
| <b>TX</b>  | $\overline{2}$ | 3 | $\rightarrow$    | 3           | <b>RX</b>   |
| <b>RX</b>  | 3              | 2 | $\leftarrow$     | 2           | <b>TX</b>   |
| <b>DTR</b> | 20             |   | $\rightarrow$    |             | Data Ready  |
| GND        |                | 5 |                  | 5           | GND         |
| <b>DSR</b> | 6              | 6 | $\leftarrow$     | 6           | pull up +5V |
| <b>RTS</b> | 4              |   | $\rightarrow$    |             | <b>CTS</b>  |
| <b>CTS</b> | 5              | 8 |                  | я           | <b>RTS</b>  |

Table 1 Signals of serial cable for programmer

For serial connection a programmer is communicating with standard serial RS232 protocol speed 19200Kb/s and 8N1 frame. Data sending is half duplex mode with hardware flow control handshaking by lines RTS and CTS. New firmware has impemented a new software FIFO which should resolve the problems with some notebooks and Windows XP low level serial port drivers.

#### Programmer configuration

There are 2 modes for programming the processor:

 $\checkmark$  high voltage HVP (14V) – jumper "LVP ON" open

 $\checkmark$  low voltage LVP (5V) – jumper "LVP ON" short

There are 4 modes for power the device:

#### 1 SAFE mode

This mode is activated when "SAFE" jumper is short

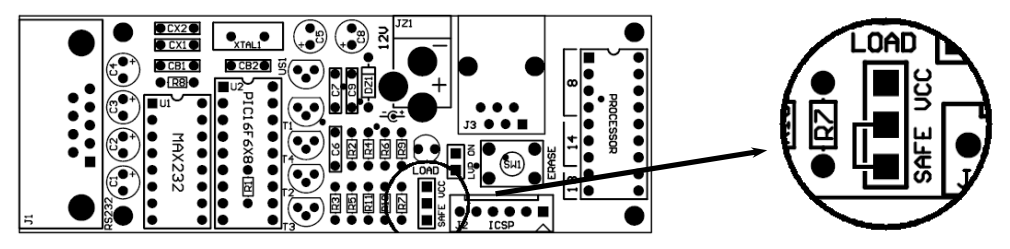

Pic. 20 SAFE mode configuration

This mode can be used for the most safe processor programming. The processor power is activate only while programming is in progress (read/write) and after transmission a power is cut off. It's not recommended to power an external circuit in this mode through ICSP connector because the transistor switch can damage this way.

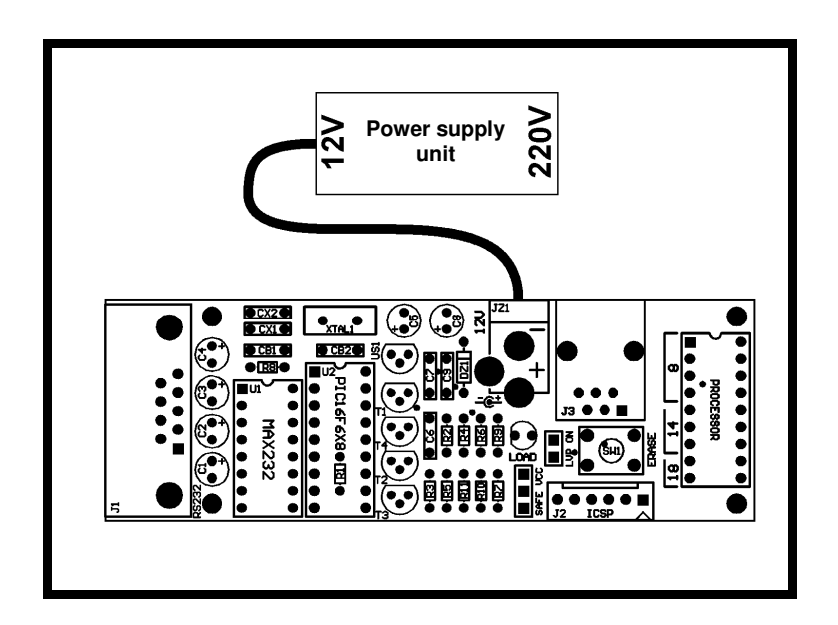

Pic. 21 SAFE mode connection

2 VCC mode — with directly power This mode is activated when "VCC" jumper is short

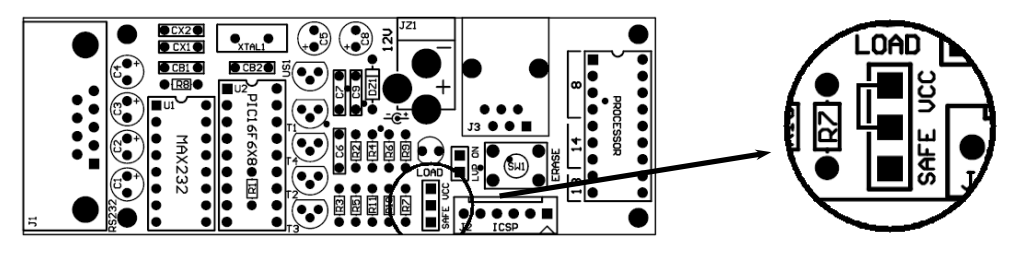

Pic. 22 VCC mode configuration

This mode can be use to power an external circuit or processor from programmer board. A voltage is present for all time through the ICSP connector. This way an external circuit don't need a additional power supply unit. There is a one very important restriction when use this mode because a current efficiency of programmer stabilizer in not to much (about 100mA) and only a low current circuits can be powered this way.

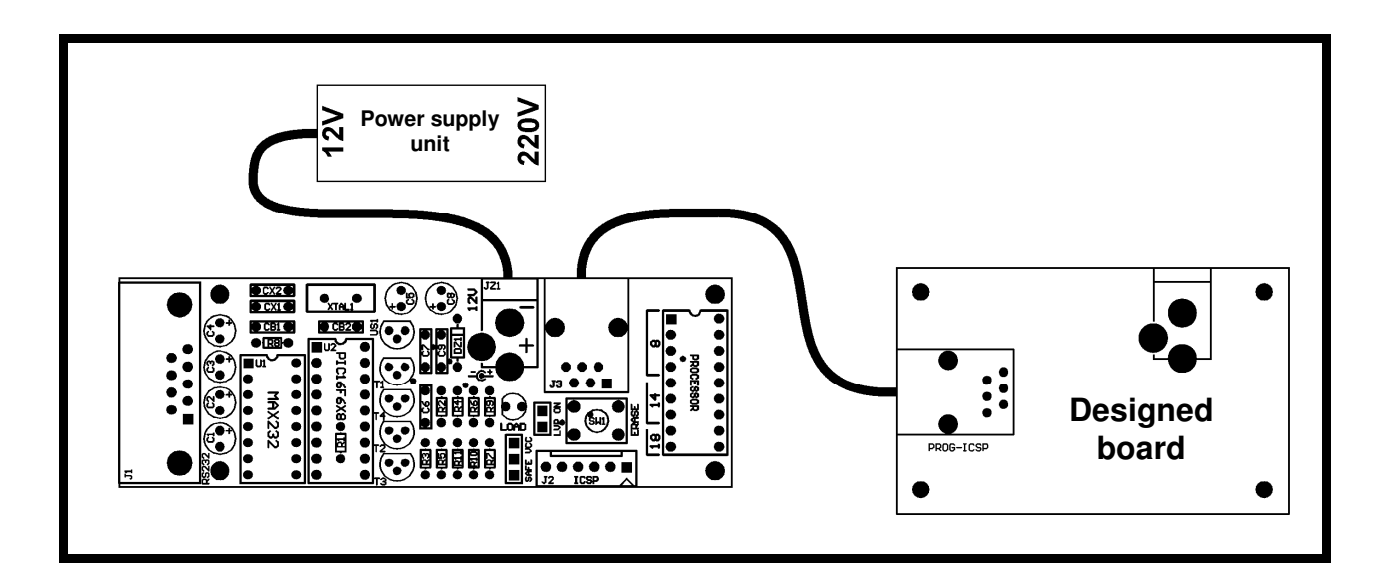

Pic. 23 VCC mode connection

3 Dependent Mode — without power supply unit This mode is activated when "VCC" and "LVP ON" jumpers are short

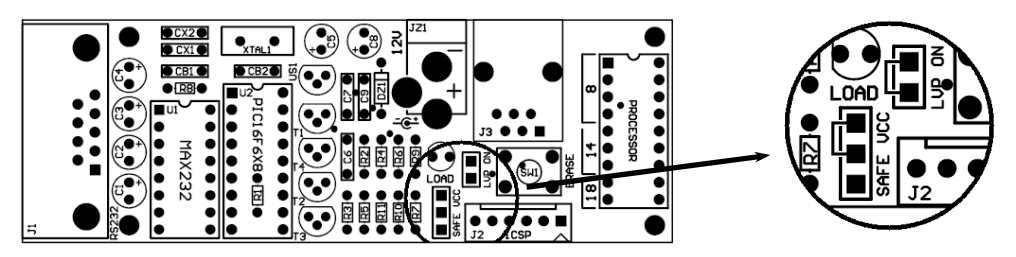

Pic. 24 Dependent mode configuration

This mode can be use to work programmer without connecting a power supply unit. The voltage for power the programmer (5V) is taken from designed board through ICSP connector. Using this mode is only designed for processors which can be program with low voltage (LVP) and also it's not allowed to power a programmer in this mode.

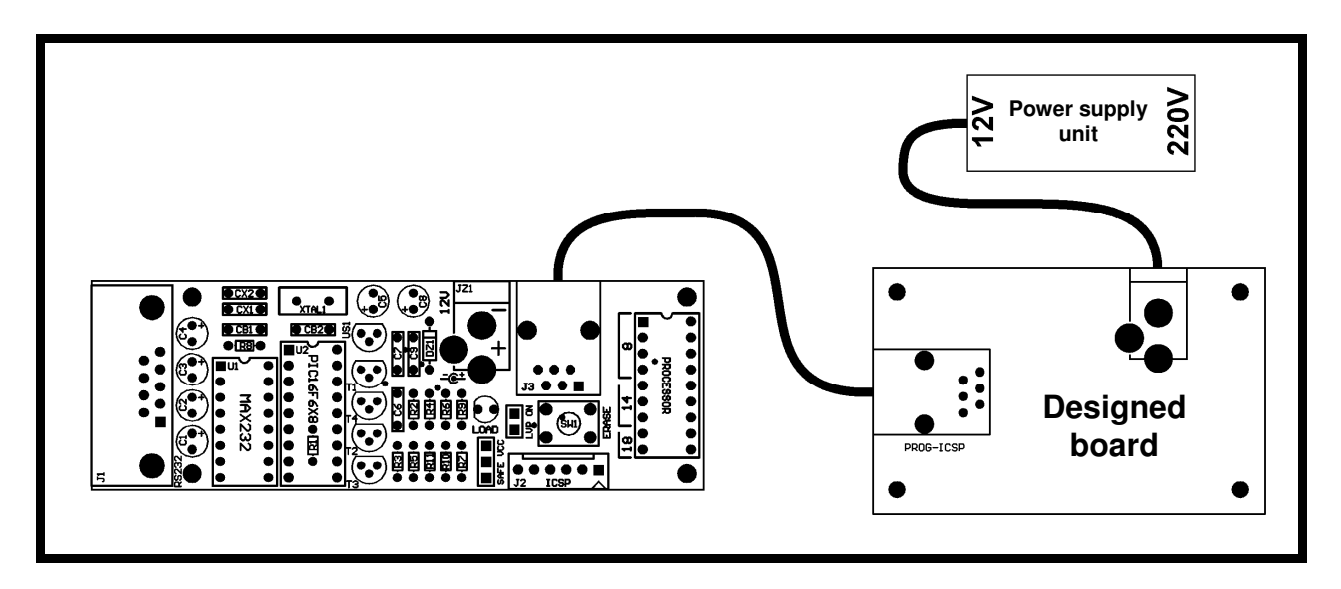

Pic. 25 Dependent mode connection

4 Independent Mode — with two power supplies units This mode is activated when "SAFE" and "VCC" jumpers are open

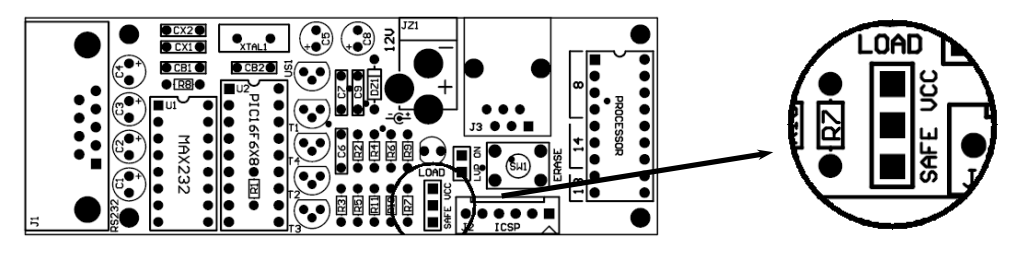

Pic. 26 Independent mode configuration

This mode can be used when programmer and designed board are independent powered through different power supply units. A programmer is powered with its own stabilizer and the processor is powered from designed board. This mode is most often use with ICSP because this way a designed board has no restrictions for current load and others modules can be easy connected to designed system.

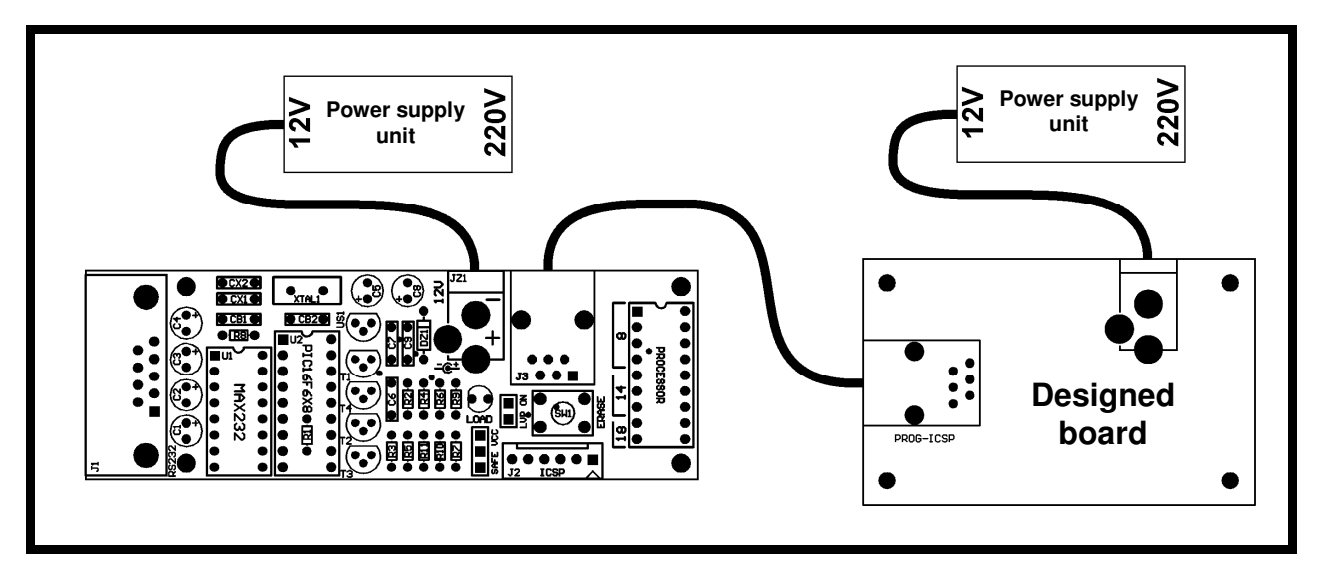

Pic. 27 Independent mode connection

#### ICSP connector

The programmer has two 6 pin ICSP connectors "SIP6P" and "RJ-12" type, which can be use to programming processor at the designed board without placing it to programming socket (Pic. 28).

There is also installed a precision 18 DIP socket which can be use for directly programming a stand alone processors: PIC12FXXX, PIC12CXXX, 14 pins: PIC16F6XX and 18 pins: PIC16CXXX, PIC16FXXX, PC18FXX20. The way of placing processors in socket is shown below Pic. 28. Detailed ICSP connector description is shown in Table 2. Programming a bigger processors can be done with external DIP adapter or programming through ICSP connector. It is possible to install a ZIF socket in place of standard precision socket too.

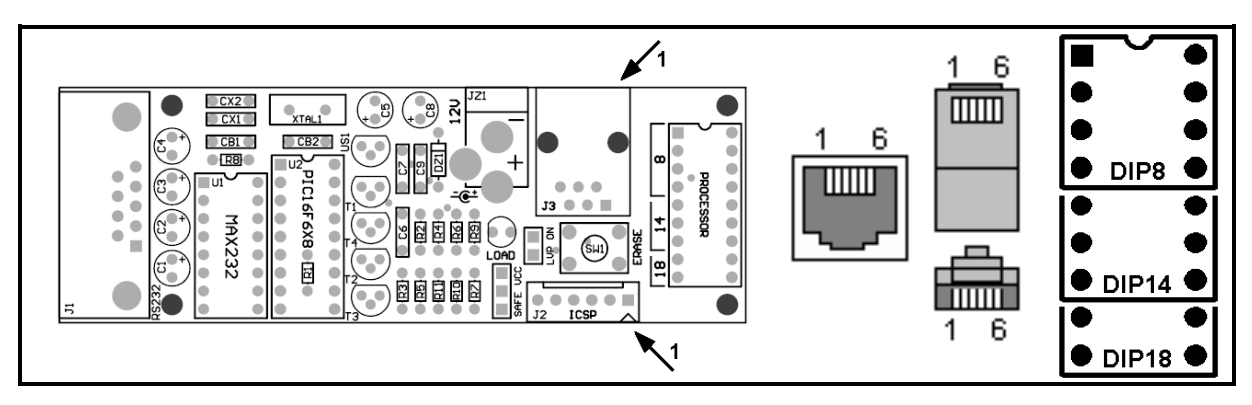

Pic. 28 ICSP connector description, pin 1.

While working with ICSP connector and designed board, the some important rules must be kept:

- $\checkmark$  "MCLR" signal should be connected directly to processor, if external power on reset is required (RC delaying circuit) this line must be cruelly separate with signal diode (e.g. 1N4148) or single resistor (1K) (Pic. 29) because in other case the processor can't be enter to programming mode.
- "DATA" line and "CLOCK" line should be also connected directly to processor. That lines can be use as usual I/O port if designed board won't input a noise signal. The most simple way in this case is connecting a two microswitches to lines RB6 and RB7, which are normally open while the programming is in progress. When programming is completed this lines are cut off from board.
- $\checkmark$  "LVP/PGM" line can be use for programming the processor in low voltage mode. Port RB3, 4 or 5 (processor depended) and can't be the same use as usual I/O line.
- $\checkmark$  power supply modes are shown in "Programmer configuration" chapter.

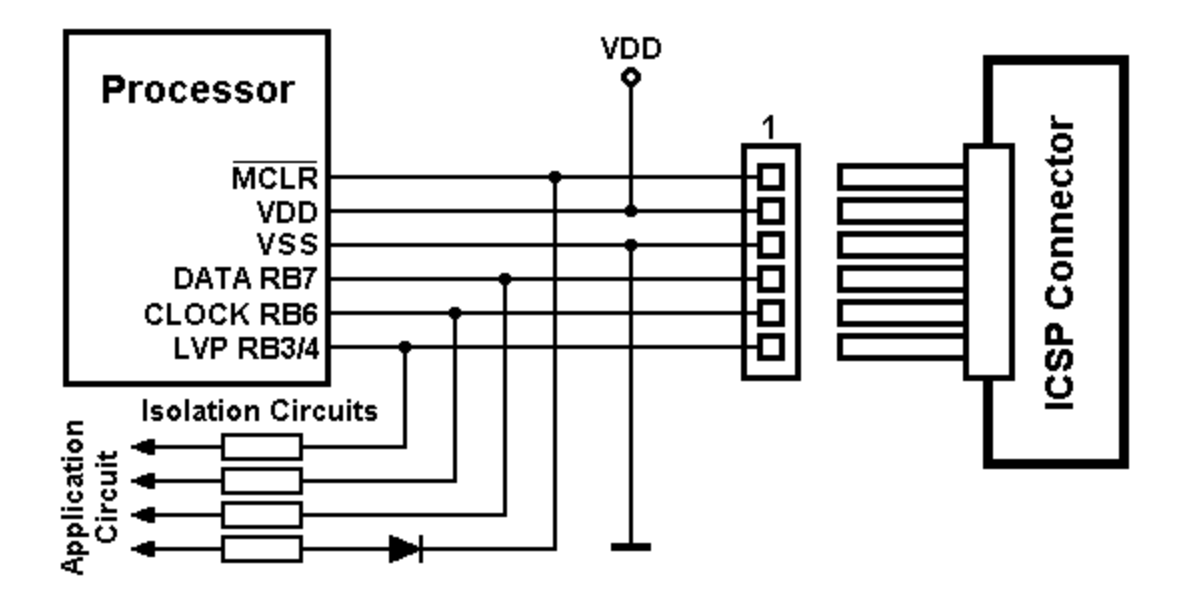

Pic. 29 Connecting the programmer through ICSP connector

| Pin            | Signal       | Port        |  |  |
|----------------|--------------|-------------|--|--|
|                | <b>VPP</b>   | <b>MCLR</b> |  |  |
| $\overline{2}$ | <b>VCC</b>   | <b>VDD</b>  |  |  |
| 3              | GND          | <b>VSS</b>  |  |  |
| 4              | DATA         | RB7         |  |  |
| 5              | <b>CLOCK</b> | RB6         |  |  |
| 6              | PGM/LVP      | RB3/4/5     |  |  |

Table 2 Pinout of ICSP connector (Microchip standard)

The programming protocol use in this device has implemented all time critical and electric parameters needed for regular processors operations and is restricted with Microchip® technical documentation.

Full description of this programmer in PDF file can be downloaded from web site: http://ajpic.zonk.pl/

#### Upgrading the programmer

The programmer has built a bootloader module and can be easy upgrade with a new firmware version of code. There are two steps for reprogramming the processor.

Step 1 Preparing and configuring PC hardware and software

- $\checkmark$  Install a free serial terminal (e.g. Tera term Pro, can be downloaded from web site: http://ajpic.zonk.pl/download/ttermp23.zip)
- $\checkmark$  Launch the terminal and configure parameters of port COMx: Menu  $\to$ Setup  $\rightarrow$  Serial port...  $\rightarrow$  COMx, 19200, 8n1, hardware.

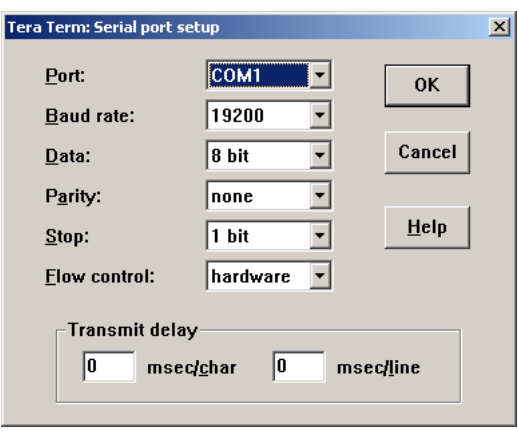

 $\checkmark$  Save the settings: Menu  $\to$  Setup  $\to$  Save setup...  $\to$  'teraterm.ini'

After configuring all of required parameters, a test of connection should be done:

- 1. Connect the programmer to computer
- 2. Power the programmer
- 3. Launch the serial terminal
- 4. Push "s" (serial) key on computer keyboard

The serial number should be displayed on terminal, if so, the connection is OK and the programmer can be upgraded in next step.

Programmer can be upgraded under Linux too, just configure the port and use a serial terminal (e.g. minicom –oL)

Step 2 Installation a new software to programmer.

- 1. Power on the programmer
- 2. Lunch the terminal
- 3. Push and hold "ERASE" button on programmer
- 4. Press "u" (upgrade) key on terminal
- 5. Entering into programming mode will be signalized by lighting up the "PROG" diode and displaying ":" character on terminal
- 6. Push "l" (load) key, active code in processor is erased, terminal displays prompt character ">" and programmer waits for a file.
- 7. Send file: Menu  $\rightarrow$  File  $\rightarrow$  Send file...  $\rightarrow$  'jupic-x.xx.x.hex', where x.xx.x is current version of firmware.

While the new code is loading the terminal displays a progress bar, and the LED "PROG" blinks on programmer. After succeeded operation, a new firmware is ready. "OK!" string appear on terminal and the programmer automatically starts with a new code. From this moment the upgrade is finished and the programmer is ready to use.

If something goes wrong while upgrading is in progress and some troubles take place (e.g. broke a transmission, power off, loading a wrong code and other bad things) and the programmer can't properly work don't worry just use Recovery mode described below.

Programmer with no active code indicates this state with "PROG" diode with three cyclic blinks and terminal shows "ERROR!" string, when wrong hex file was sent the programmer can be unpredictable.

#### Recovery mode:

- 1. Power off the programmer
- 2. Lunch the terminal
- 3. Push and hold "ERASE" button on programmer
- 4. Power on the programmer
- 5. Programmer going to enter into regular upgrade mode (see point 5)

# Listing of supported processors

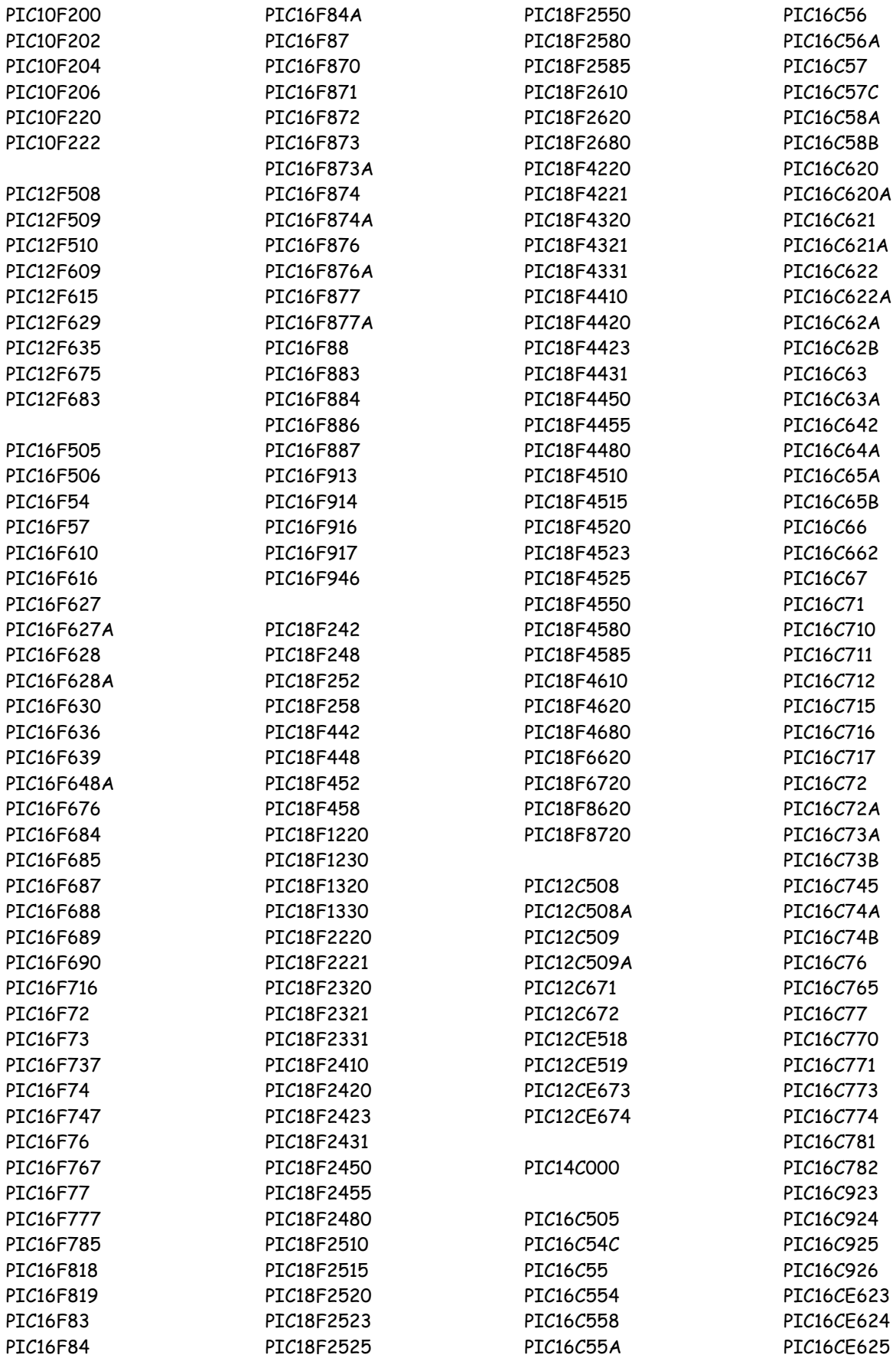

## Notes